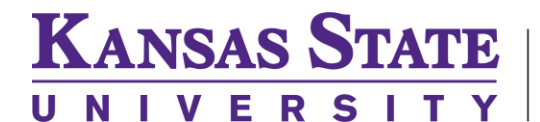

 $\overline{C}$ arl R. Ice **College of Engineering** 

**ENGINEERING COMPUTING SERVICES**

(785) 532-4643 [support@engg.ksu.edu](mailto:support@engg.ksu.edu) [http://cecs.engg.ksu.edu](http://cecs.engg.ksu.edu/)

## **DUE 3081**

## **Instructions on how to use presentation system.**

To start the system just touch the portable control screen:

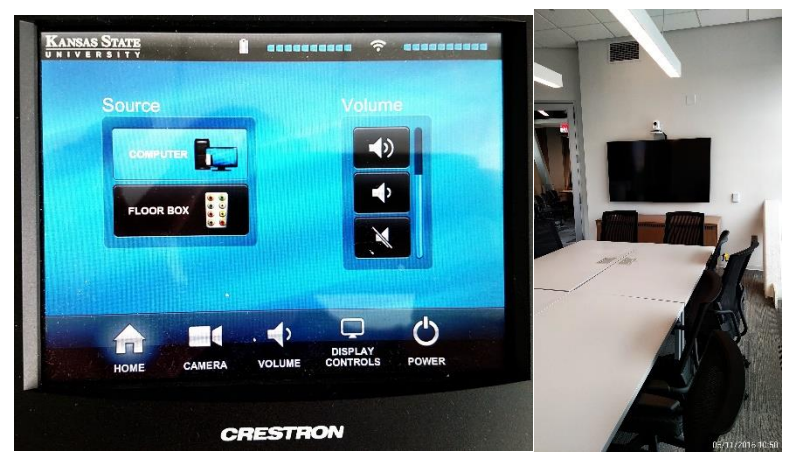

When the screen is on you will see the options you have available for your source inputs:

- Desktop: This is the computer that is located in the cabinet. This will have all engineering software installed. You can also click the ENGG Login icon on the desktop to be able to access your network drives. **WARNING:** Security software on this computer will erase all changes made on the next reboot. This includes any files or data you may have created. These lost files are non-recoverable.
- Floor Box: Touch this source if you are connecting a laptop. There is a VGA and HDMI cable inputs to connect your laptop that come from the box in the floor.

When you select the source it will auto display on the TV.

The tabs at the bottom will control different functions:

- Home: Will take you to the home screen
- Camera: Will allow you to control the camera that is focused on the table. This can be used for zoom meetings.
- Volume: This is the master volume control. It will control levels for the wireless mics and desktop.
- Display Controls: This will allow you to turn off the TV.